If you have a corruption in your database you have two alternatives, rebuild the database or restore your last working backup.

## **Rebuilding the database**

- 1 Enter via the backup module, if this cannot be done in the usual way enter via the MUSACACC folder and double click on the FManBkup.exe file
- 2 Type in your entry code and password
- 3 Click on 'Default settings' and tick 'Rebuild Database to NEW Access 2000 Database…' Click 'Return'
- 4 Click on 'Rebuild Databases'
- 5 Highlight the application to be rebuilt and click 'Select' (the word rebuild will appear beside the application). To deselect – highlight the application and click 'Cancel'
- 6 Click on 'Rebuild databases', a setup wizard will appear. Click 'Next' to rebuild
- 7 A 'Database update completed' message will appear, click OK to exit
- 8 After running this utility you should now be able to start the package in the normal way, if not you will need to restore your last working backup.

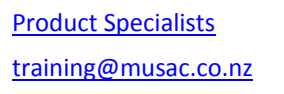

**Contraction** 

Product Specialists www.musac.co.nz www.solutionsandservices.co.nz training@musac.co.nz 0800 600 159 03 331 6210

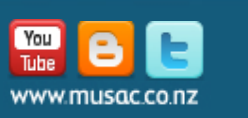

t.0800 600 159 f. 0800 500 159 support@musac.co.nz